**Lezione 11 del 25-01-2024** 

# **Corso android** per smartphone

Docenti Dott.ssa Roberta Lai Ing. Massimo Terrosu

cadadie.it

elemptonia

## Telefonare: contatti

#### Un **contatto** può contenere **molte informazioni** oltre al numero di telefono

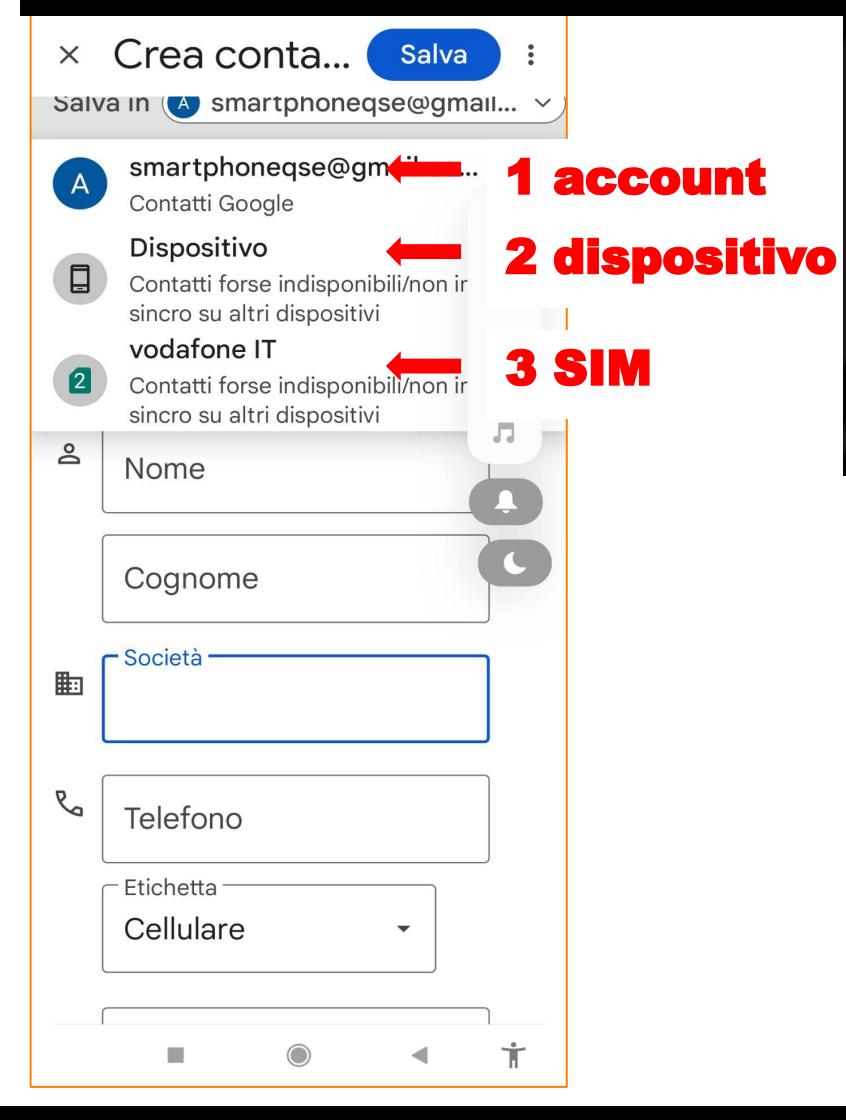

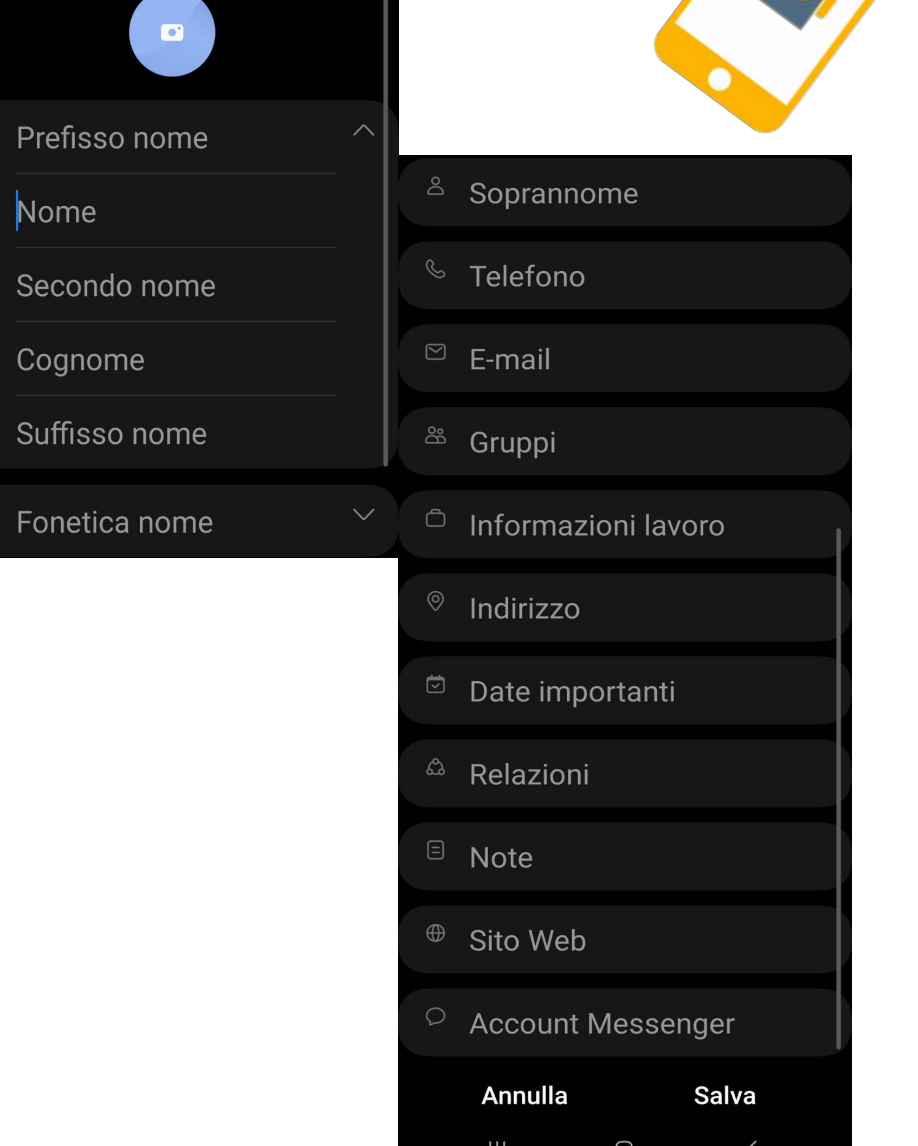

## Telefonare: dove salvare i contatti

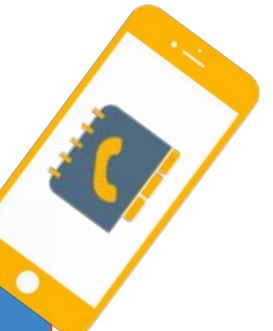

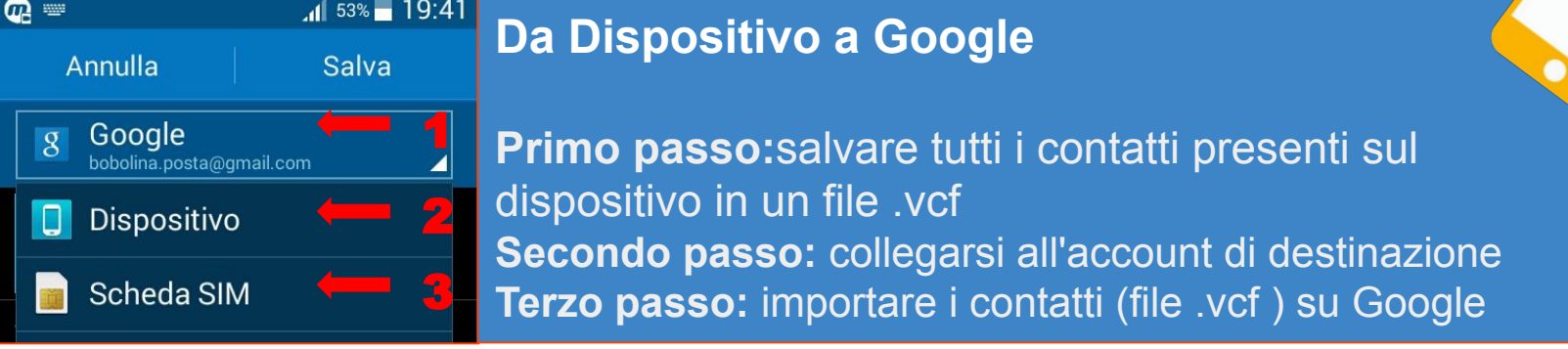

#### **SIM**

**vantaggi** nessuno

**svantaggi** :1) può memorizzare solo il numero del telefono del contatto

- 2) perdita dei contatti se si cambia operatore telefonico o numero di telefono
- 3) se manteniamo il numero e cambiamo operatore i numeri rimangono nell' altra sim
- 4) impossibilità a recuperare i contatti in caso di perdita o furto del telefono+sim

#### **Dispositivo/Telefono**

**vantaggi** :1) posso memorizzare oltre il numero telefonico altre informazioni sul contatto,  **svantagg**i: 1) perdita in caso di rottura,furto o cambio del dispositivo

#### **Google**

**vantaggi**: 1) quando cambiamo Smartphone basterà inserire nel nuovo telefono il nome dell'account (quello creato per attivare lo smartphone) e la password e si ritrovano nel nuovo telefono tutti i contatti,

 2) nessun rischio di perdere i contatti in caso di smarrimento,furto o rottura dello smartphone **svantaggi**: 1) i dati pur protetti possono essere suscettibili di violazione

### Telefonare: salvare i contatti nella nuvola

**Account Google** esempio: *smartphoneqse@gmail.com* esso fornisce l'accesso ad una serie di servizi aggiuntivi : Google Play, Maps, YouTube, Google Drive….

Google Workspace

**1** Verificare impostazioni account [https://myaccount.google.com](https://myaccount.google.com/)

**2** Verificare dati conservati da Google nell'account <https://myactivity.google.com/myactivity>

**3** Verificare l'account inattivi Google <https://myaccount.google.com/inactive?pli=1>

**4** Come ritrovare il proprio smartphone [https://www.google.com/android/find?u=1](https://www.google.com/android/find?u=1%22%20%5Ct%20%22_top)

**5** come visualizzare i contatti <https://contacts.google.com/>

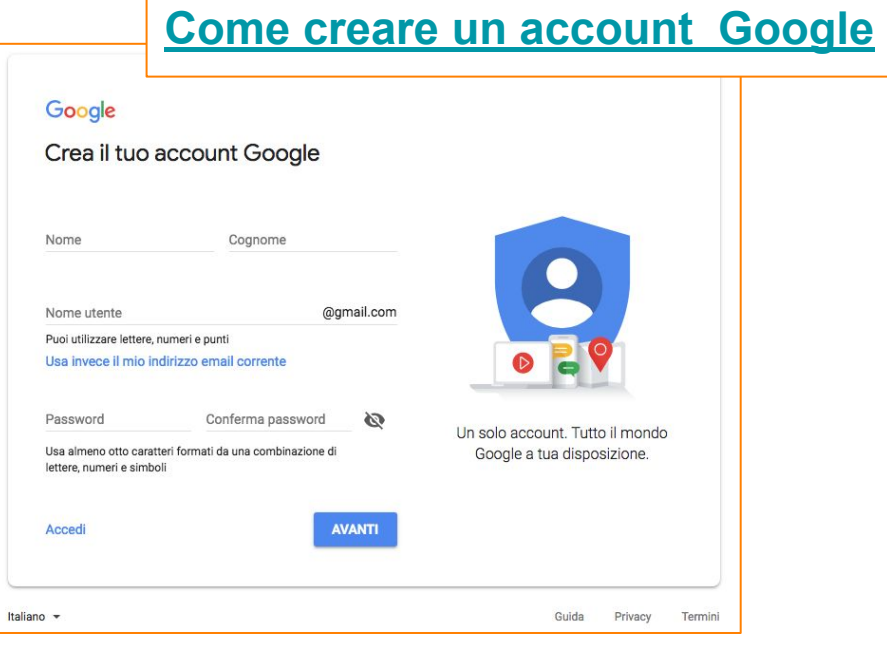

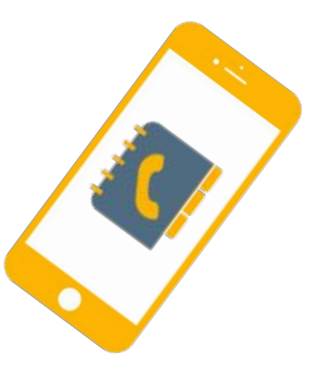